# **FEMA** GRANTS | ||||||| **OUTCOMES**

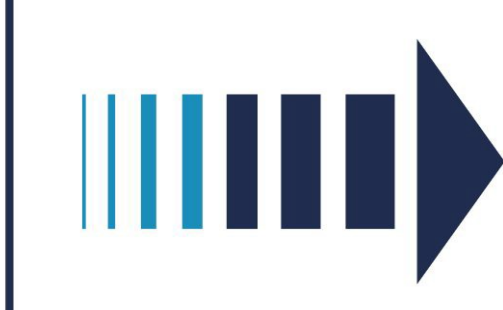

# FEMA GO Startup Guide

This Startup Guide provides instructions for new users to register in FEMA GO, log into the system, manage their organizations, and manage pending registrations.

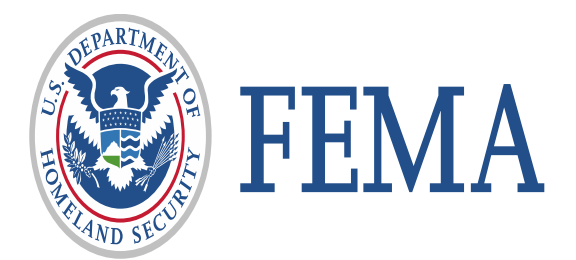

# Revision Index and Version History

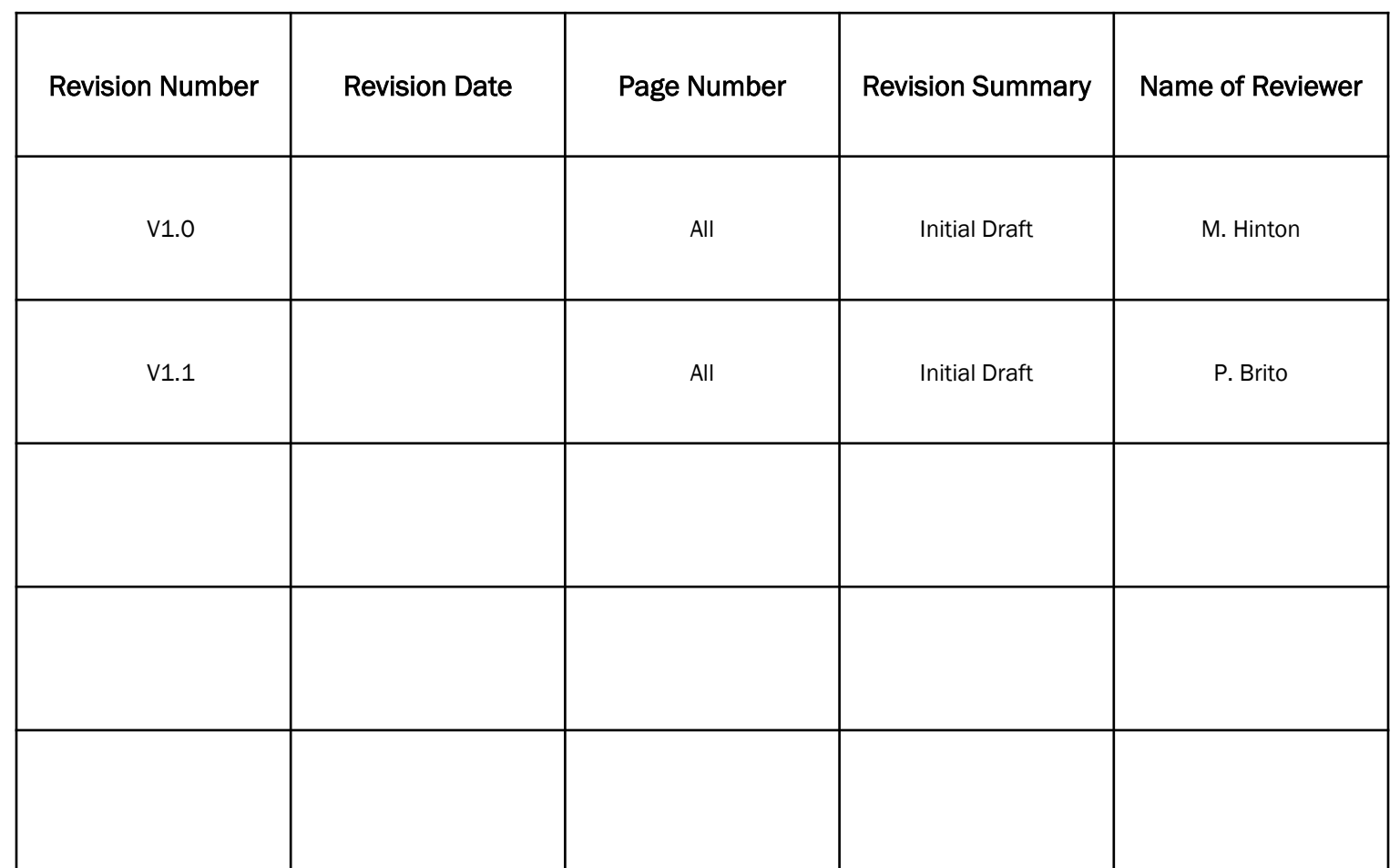

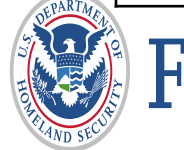

# Introduction

The FEMA Grants Outcomes (GO) Startup guide provides an overview of the Grants Management Modernization (GMM) initiative, reviews FEMA GO user roles, touches on the importance of SAM.gov in FEMA GO, and presents key functionalities needed to successfully begin navigating the system.

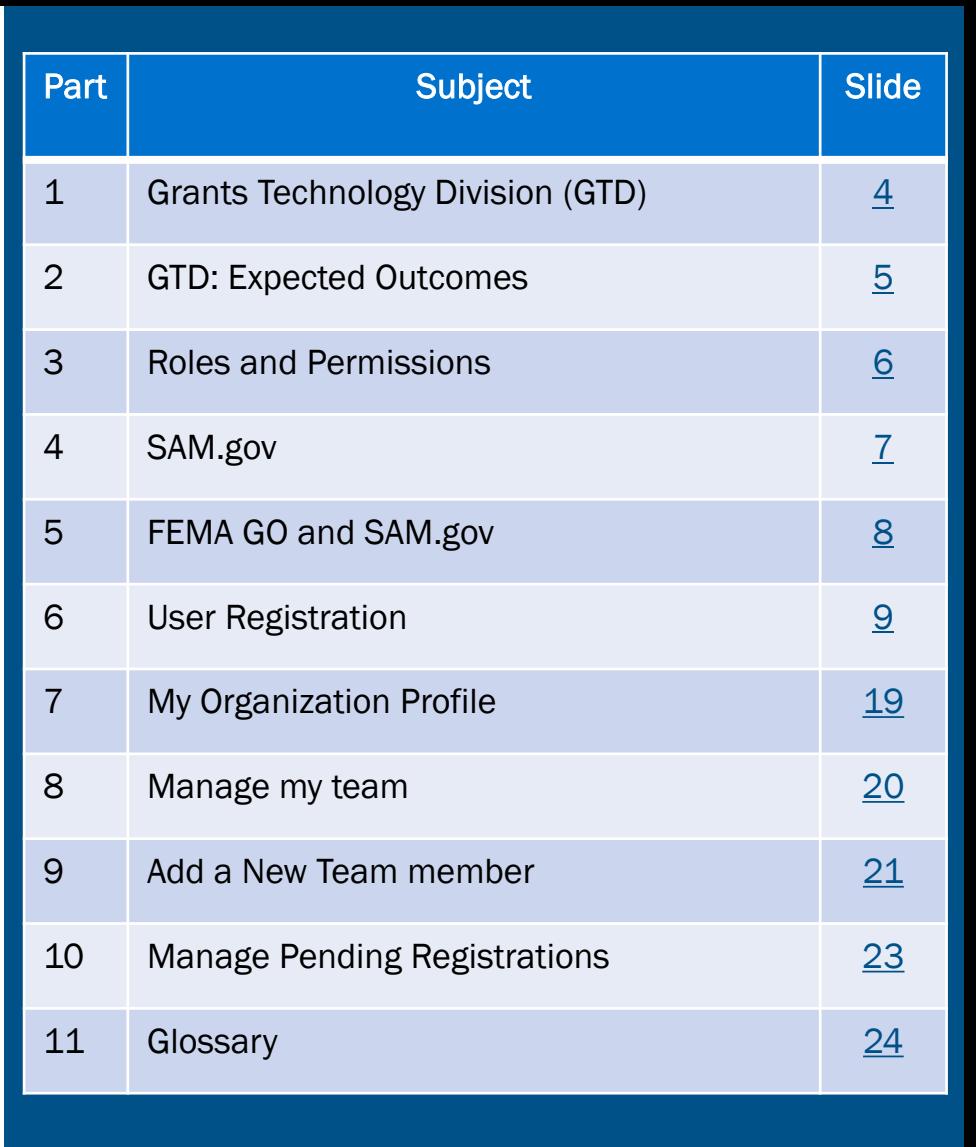

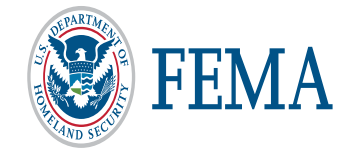

## <span id="page-3-0"></span>Grants Technology Division (GTD)

- The Grants Technology Division (GTD) is transforming FEMA's grants process by simplifying and streamlining business methods and establishing a common grants life cycle.
- GTD is working to support a consolidated grants system, moving from multiple legacy systems to one unified grants management platform called FEMA Grants Outcomes (FEMA GO). We started with Assistance to Firefighters Grant Program (AFGP) and have begun work on Mitigation, BRIC, and Individual Assistance, which are scheduled for development and release in FY 2020.
- The Grants Management Modernization (GMM) initiative will deliver the FEMA GO system using a user-centric approach that will improve staff productivity and allocation of resources. We will engage with stakeholders to fully capture all needs, fill gaps, and embrace positive transformation opportunities for how we award and manage grants.

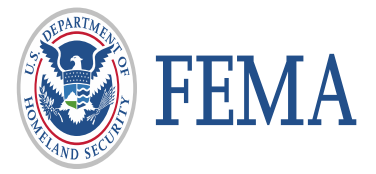

## <span id="page-4-0"></span>Grants Technology Division Expected Outcomes

FEMA GO will replace the legacy systems currently used to manage FEMA grants, but the legacy systems won't go offline until their functionality has been fully tested and validated in the new system. So have no fear, your data is here and will remain secure and available.

GTD Expected Outcomes:

- **IMPROVED 19 Improved technology to meet business needs**
- Simplified grants life cycle processes
- Improved timeliness of grant awards to survivors and communities
- Access to complete and accurate grants data in one system

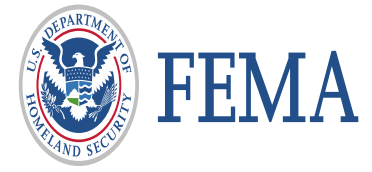

# <span id="page-5-0"></span>Roles and Permissions

- **Authorized Organization Representative** can manage team members and has all organization permissions, including submitting information to FEMA.
- **Dreanization Member** can view and edit all information, but cannot submit to FEMA or manage teams.
- Programmatic Member can view and edit all information and submit amendments and programmatic reports.
- Financial Member can view and edit all information and can only payments or draw down requests, financial reports, and amendments.
- Grant Writer can view and edit all information for an application or subapplication.
- Subrecipient Member can view and edit a subapplication.
- **Subrecipient Authorized Representative** can view, edit, and submit a subapplication and give other users subrecipient role permissions.

#### Add a new team member to your organization

Enter an email address for a colleague to add to your organization. Then identify the role and grant programs (optional) to assign within the FEMA GO system. If you do not choose a grant program or group of grant programs, the user will be assigned the role you choose for all grant programs you belong to in the system.

#### **Enter email**

aer@aol.com

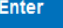

#### This email address is not associated with a registered user in FEMA GO.

You can assign this person roles and add them to your organization. A notice will be sent to the user to complete registration. They will show up on your pending registration list until they register.

Is this the person you wish to add to your organization?

#### aer@aol.com

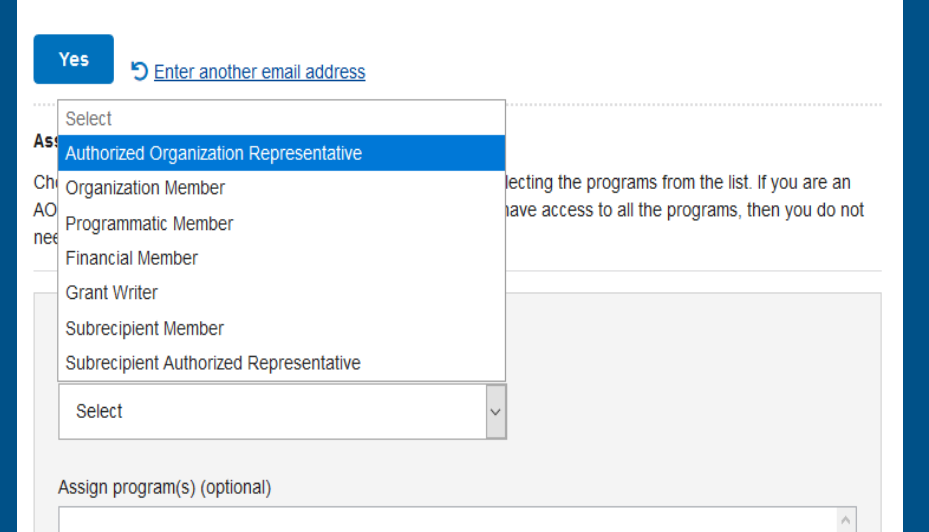

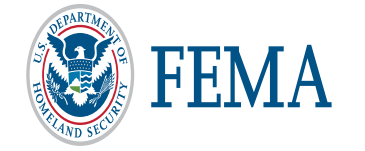

# <span id="page-6-0"></span>System for Award Management (SAM.gov)

- $\Box$  Registering with SAM gov is required to start and submit an application It's FREE!
- $\Box$  The account must remain active throughout evaluation process
	- It is only active for one year and must be renewed annually
	- Know your expiration date to ensure active status through grant life cycle
- □ Verify your Electronic Business POC to register in FEMA GO \*(Only the "eBIZ" POC can add you to an organization in FEMA GO)

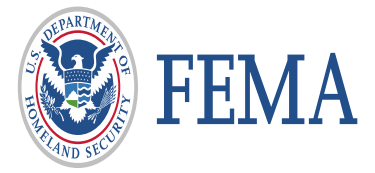

# <span id="page-7-0"></span>FEMA GO and SAM.gov

- The FEMA Grants Outcomes (FEMA GO) system automatically imports certain information from an organization's active SAM record, including the organization's legal name, mailing and physical address, EIN, DUNS and DUNS +4 numbers, and the Electronic Business Point of Contact (eBIZ POC).
- This information is automatically added to a grant application. As part of your application, you must verify that the organizational information imported from SAM is correct.
- If awarded a grant, financial transactions conducted between your organization and FEMA will utilize the banking institution information contained in your SAM record.
- Updates made to your SAM record can take up to 48 hours to reflect in FEMA GO. Updates may include details on an organization's core information or changing the individual listed as the 'Electronic Business Point of Contact' (eBIZ POC).
- **If you create or re-activate a SAM record, it generally takes 24-48 hours before the** FEMA GO system recognizes the updates and allows you to register your organization or begin an application.

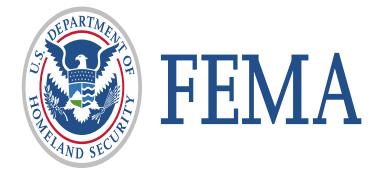

# <span id="page-8-0"></span>**User Registration**

# FEMA<br>GRANTS | |||||||

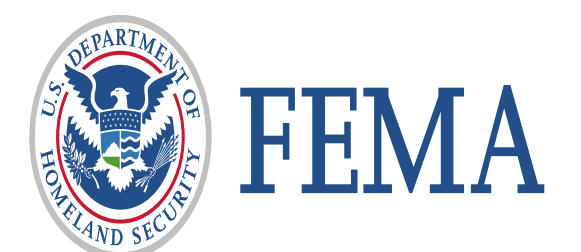

## Step 1: Go to [https://go.fema.gov](https://go.fema.gov/) Step 2: Click "Create an account"

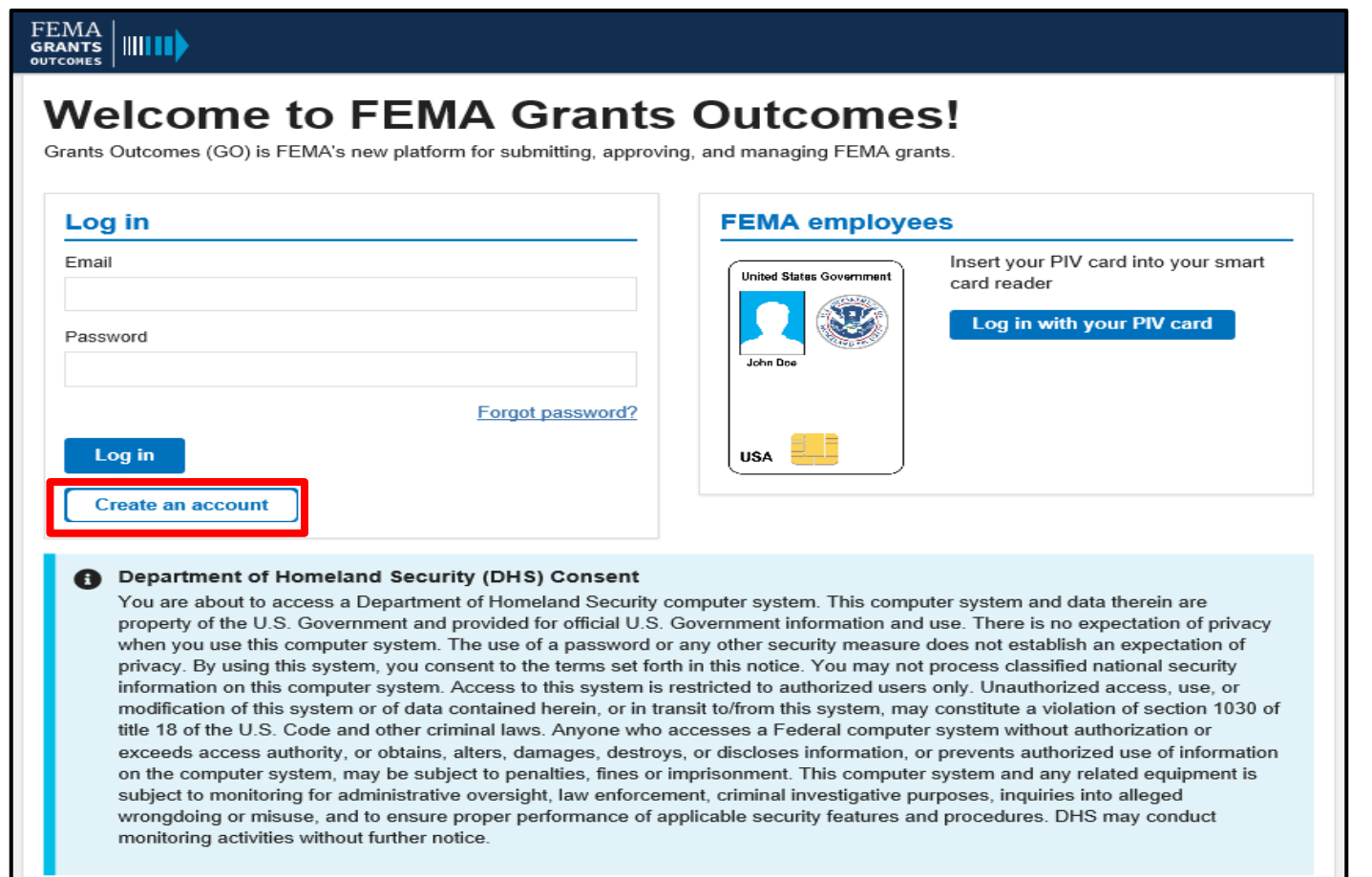

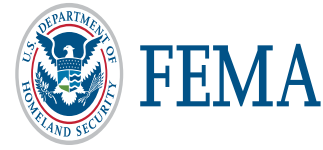

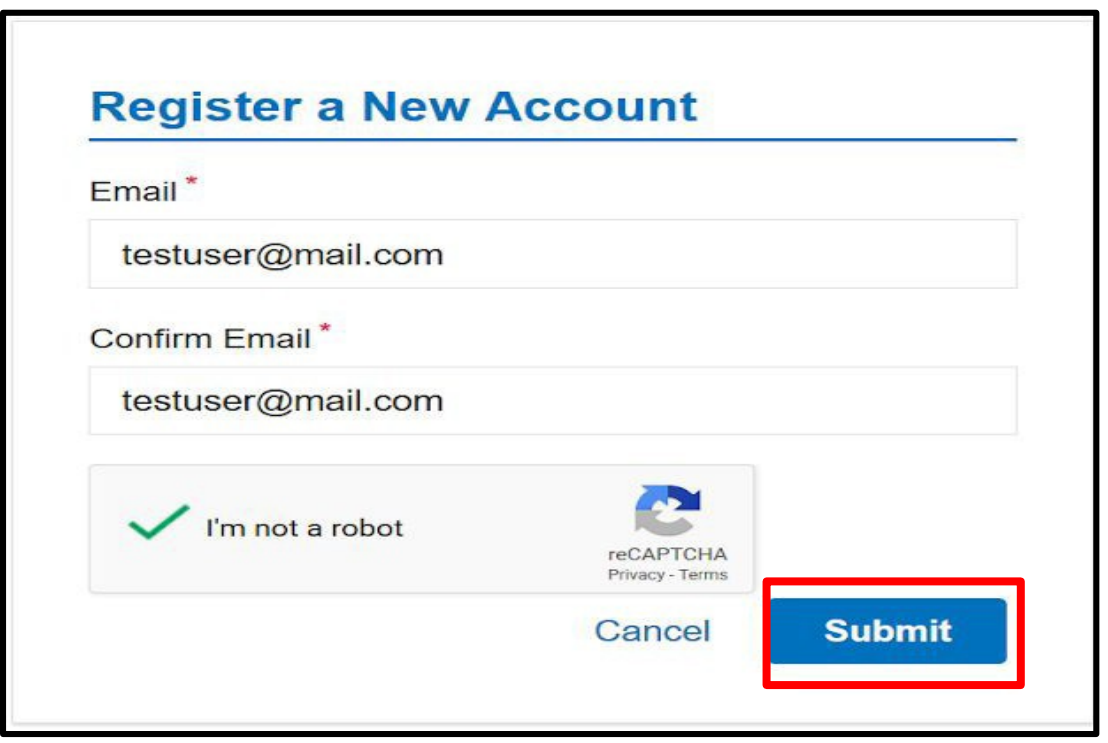

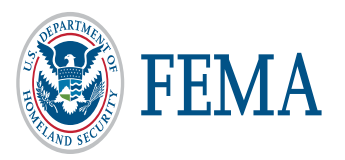

#### Step 4: Complete the CAPTCHA

You will be prompted to select all the images which contain a certain thing, such as crosswalks, bridges, or cars.

Click on all of the images containing the items specified to select them.

Once all relevant images are selected, click "Verify".

Select all images with **crosswalks** Click verify once there are none left.

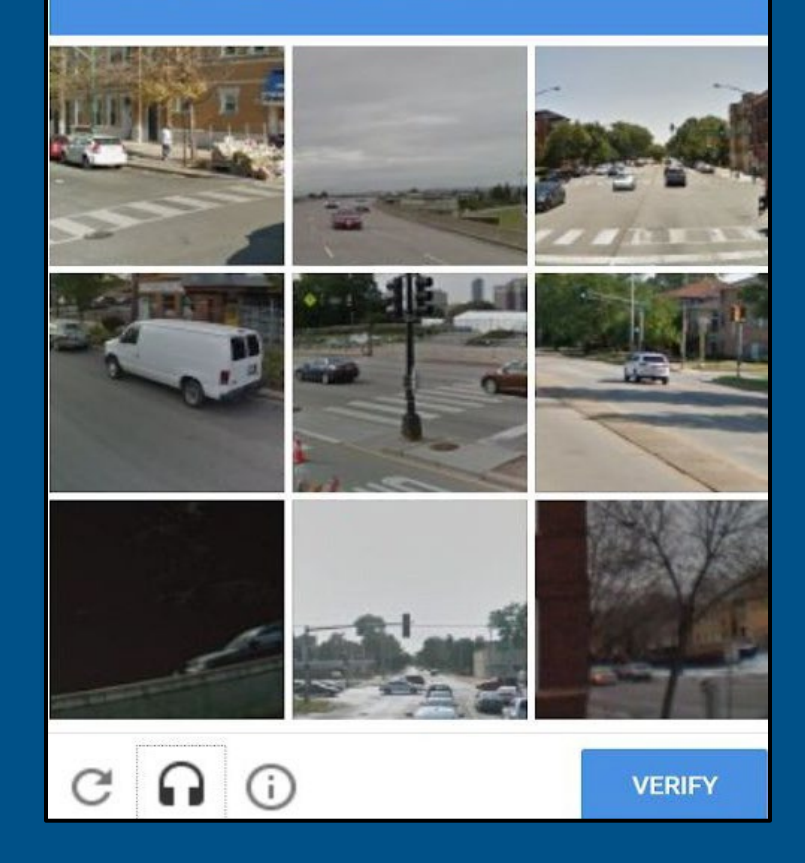

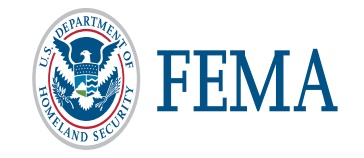

Step 5: You will receive an email with a link to complete your registration. Click on the link in the email. (Please check your SPAM and Junk Folders if you do not receive an email after several minutes)

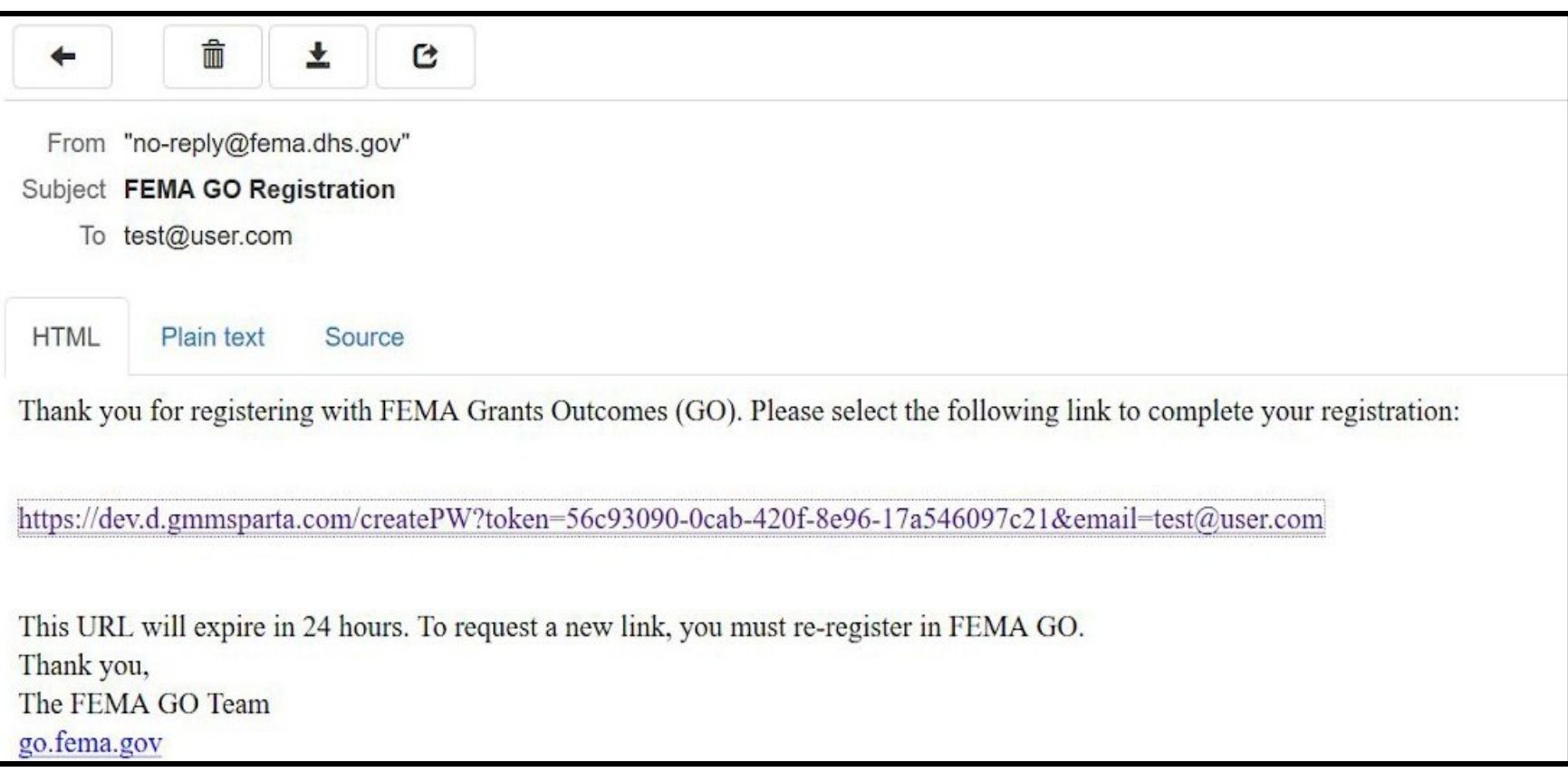

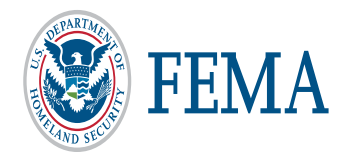

#### Step 6: Complete Registration

- Enter your First Name, Last Name, and a password of your creation with at least:
	- 1 lowercase letter
	- 1 uppercase letter
	- 1 number
	- 1 special character ( $@$ #\$%^&\*?)
- Retype the password in "Confirm password".
- Click "Submit".

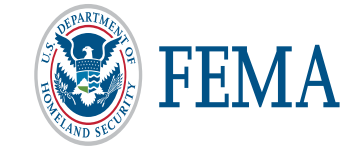

## **Welcome to FEMA Grants Outcomes!**

Grants Outcomes (GO) is FEMA's new platform for submitting, approving, and managing FEMA grants.

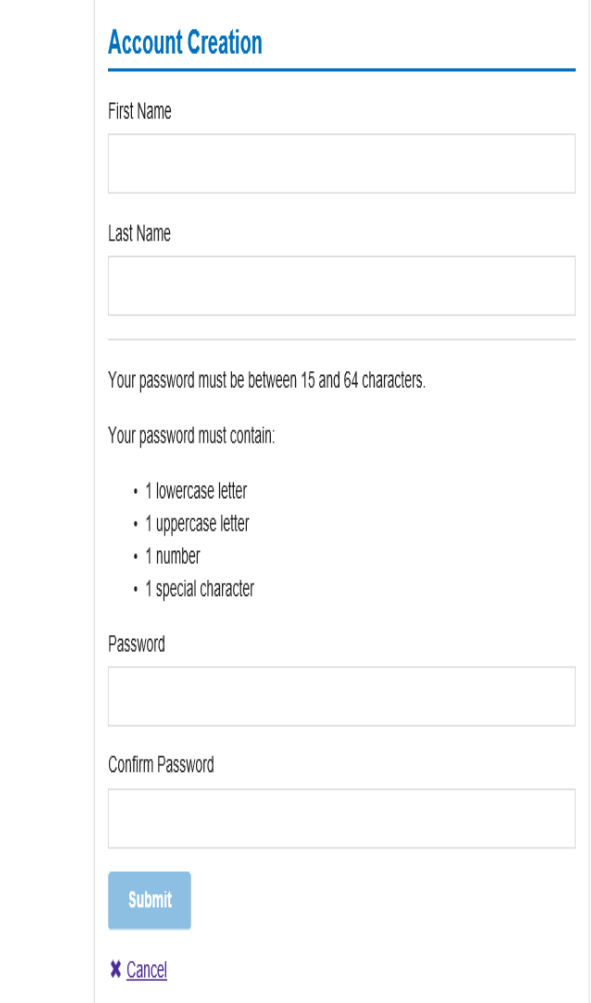

#### Step 6a: Complete Registration

If your selected passwords do not match or meet the requirements, you will receive an error message.

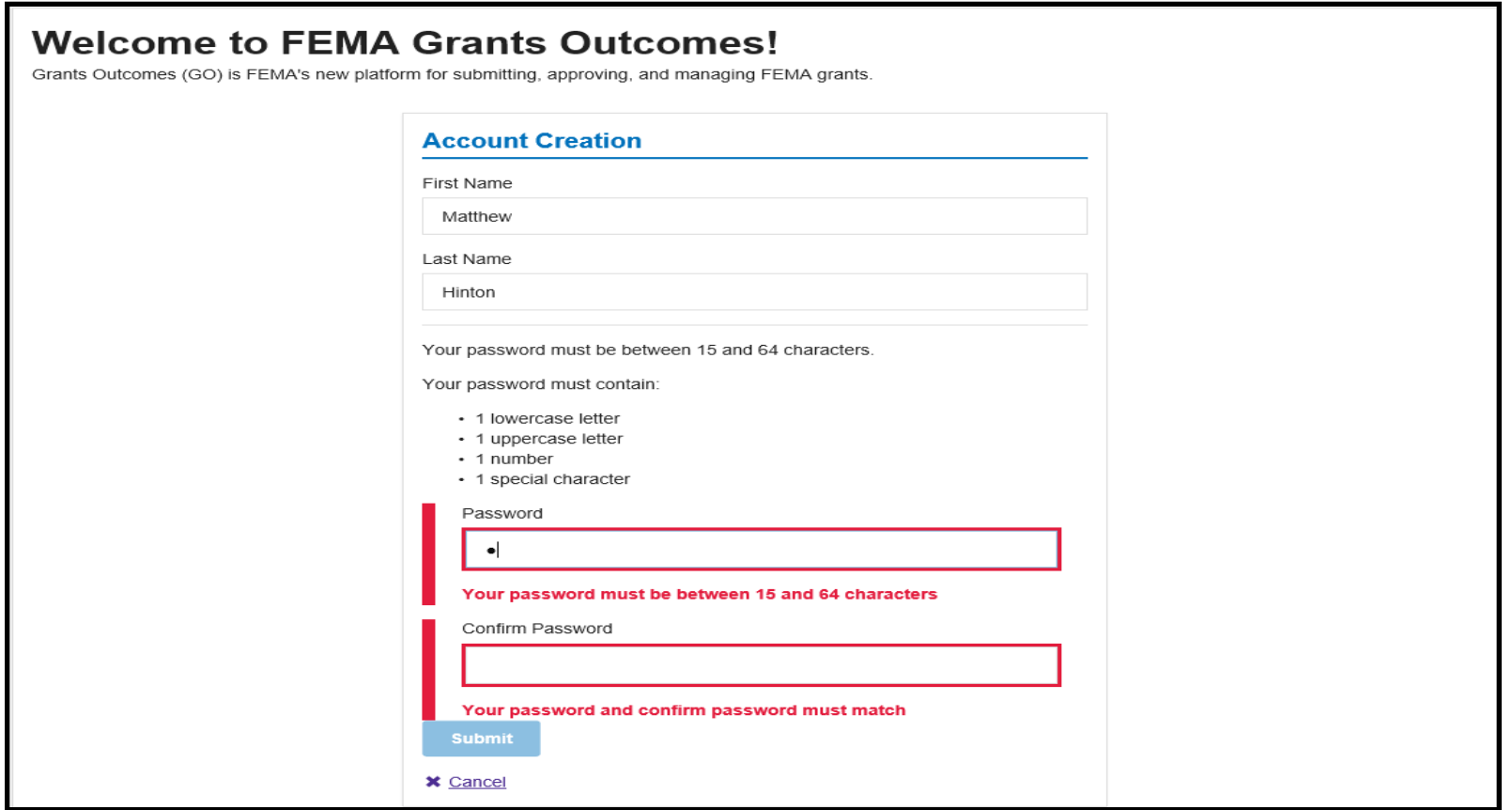

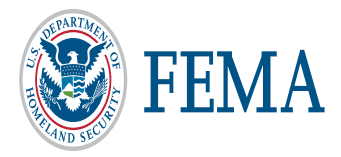

- Step 7: Log in to the FEMA GO site
	- Go to [https://go.fema.gov](https://go.fema.gov/)
- Logging in to the FEMA GO system will direct you to the FEMA GO home page.
- FEMA GO automatically adds your organization from SAM.gov if *the eBiz POC email address in SAM.gov is the same email used to create your FEMA GO account.*

*Remember: If you have created, re-activated, or updated a SAM.gov record, it generally takes 24-48 hours before the FEMA GO system recognizes the updates.* 

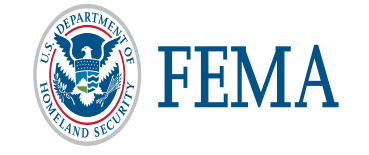

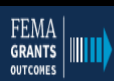

#### **Welcome to FEMA Grants Outcomes!**

Grants Outcomes (GO) is FEMA's new platform for submitting, approving, and managing FEMA grants.

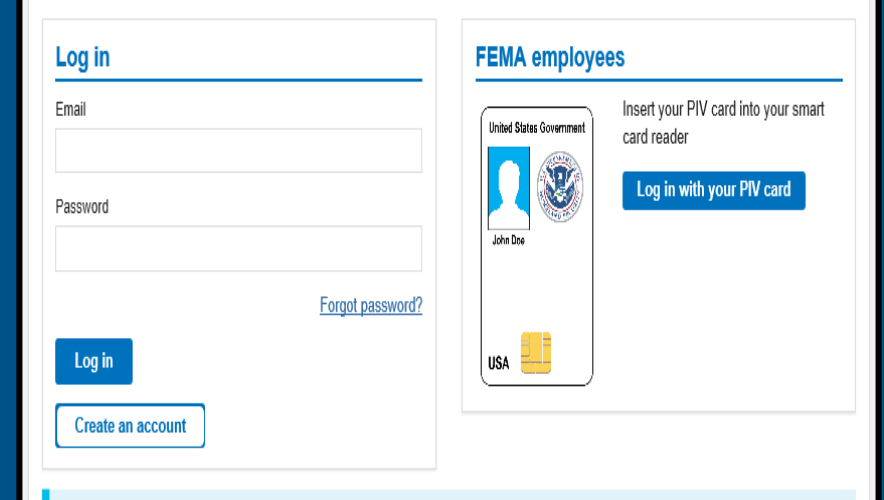

#### Department of Homeland Security (DHS) Consent

You are about to access a Department of Homeland Security computer system. This computer system and data therein are property of the U.S. Government and provided for official U.S. Government information and use. There is no expectation of privacy when you use this computer system. The use of a password or any other security measure does not establish an expectation of privacy. By using this system, you consent to the terms set forth in this notice. You may not process classified national security information on this computer system. Access to this system is restricted to authorized users only. Unauthorized access, use, or modification of this system or of data contained herein, or in transit to/from this system, may constitute a violation of section 1030 of title 18 of the U.S. Code and other criminal laws. Anyone who accesses a Federal computer system without authorization or exceeds access authority, or obtains, alters, damages, destroys, or discloses information, or prevents authorized use of information on the computer system, may be subject to penalties, fines or imprisonment. This computer system and any related equipment is subject to monitoring for administrative oversight, law enforcement, criminal investigative purposes, inquiries into alleged wrongdoing or misuse, and to ensure proper performance of applicable security features and procedures. DHS may conduct monitoring activities without further notice.

### Step 8: WELCOME to FEMA's new grant system!

Your view in the "Welcome to FEMA's new grant system!" page will depend on your Role/Roles in FEMA GO

When first logging in as the Authorized Organization Representative (AOR) or Subrecipient Authorized Representative (SAR), FEMA GO will display the name of the AOR or SAR and their organization information.

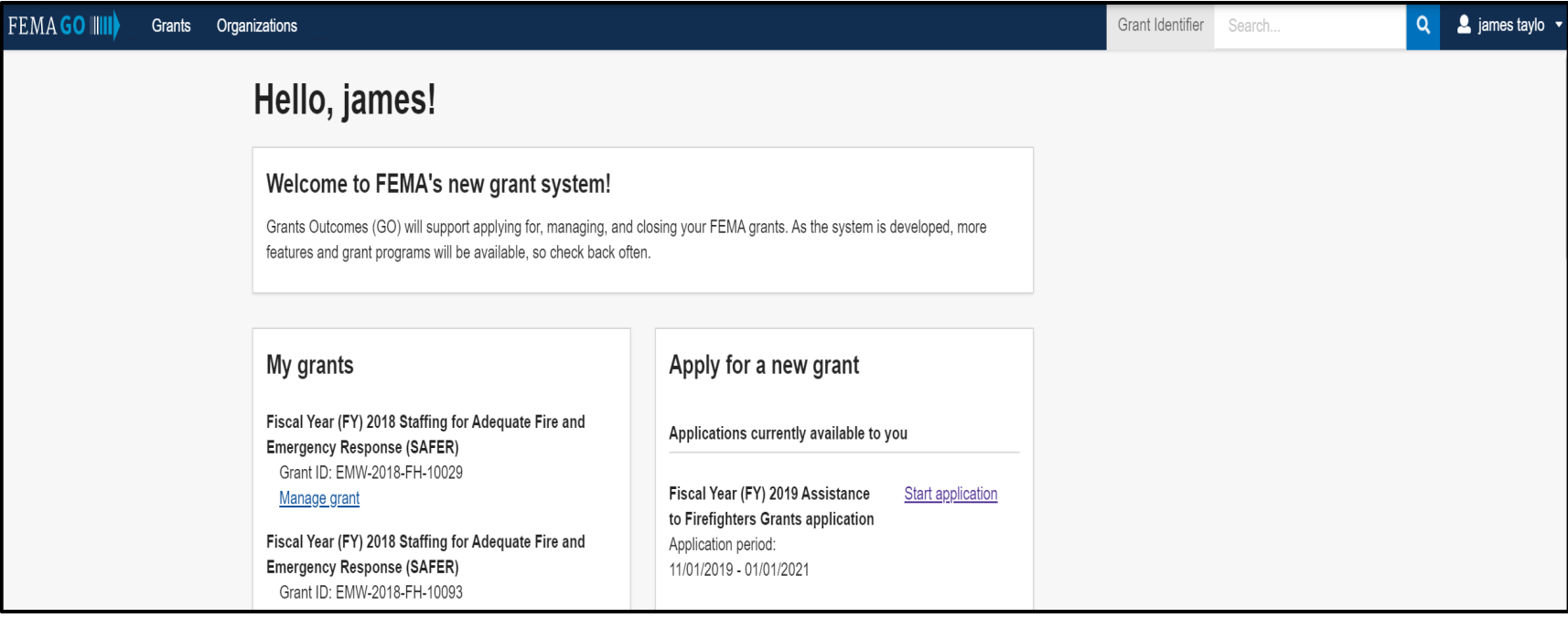

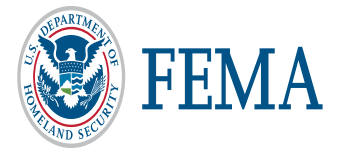

## Look up your Organization POCs

- Enter an organization's DUNS number to retrieve the organization's eBIZ POC information.
- If the organization has not been registered, the eBIZ POC must create a FEMA GO account and successfully complete registration.
- If the organization has already been registered, please reach out to the eBIZ POC to be added to the organization in FEMA GO.

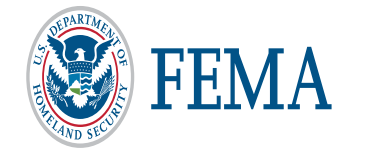

#### Search for your organization **POCs**

FEMA GO automatically adds your organization from SAM.gov.

- If you are the eBIZ POC, you will automatically see your organization if you registered in FEMA GO with the same email address
- If you are not the eBiz POC please search for them using your DUNS# below and contact them to be added to your organization.

You can use the DUNS Number lookup tool to find your DUNS number, or the DUNS Request Service to request a new DUNS Number.

#### **Enter your DUNS number**

**Search** 

#### You cannot add this organization The SAM.gov\_eBiz POC must create an

account and add this organization. The eBiz POC for the organization you are trying to add is member@google.test

Organization is already registered Your organization already exists in FEMA GO. Please contact one of the following electronic business POCs for this organization to be

added: • John Doe

## <span id="page-18-0"></span>My organization profile

Click on the organization tab to view the information summary of your organization.

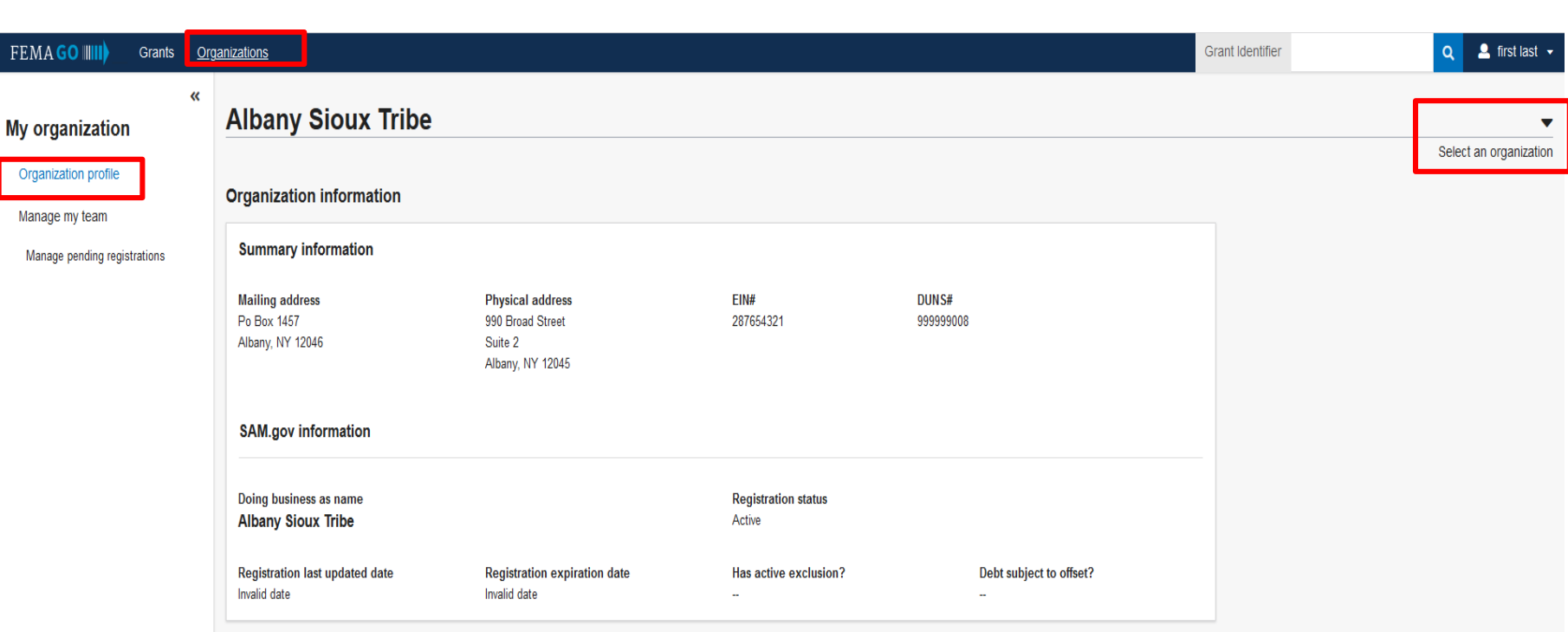

If you belong to more than one organization, click "Select an organization" to choose a different one.

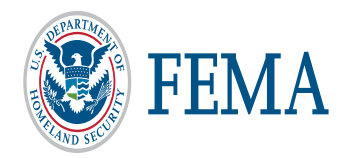

### Manage my team

<span id="page-19-0"></span>• Click on the "Manage" action to review and update contact information, roles, and permissions assigned to a member of your organization.

Save & close

Only an Authorized Organization Representative (AOR) or a Subrecipient Authorized Representative (SAR) can manage a team.

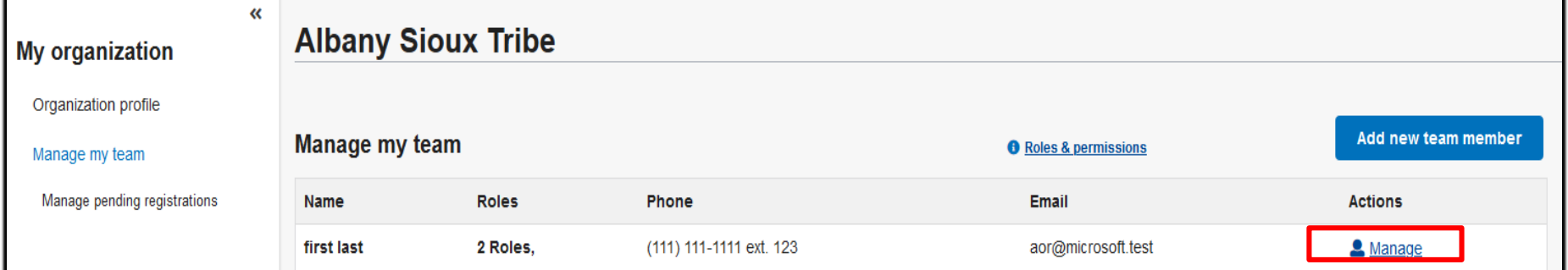

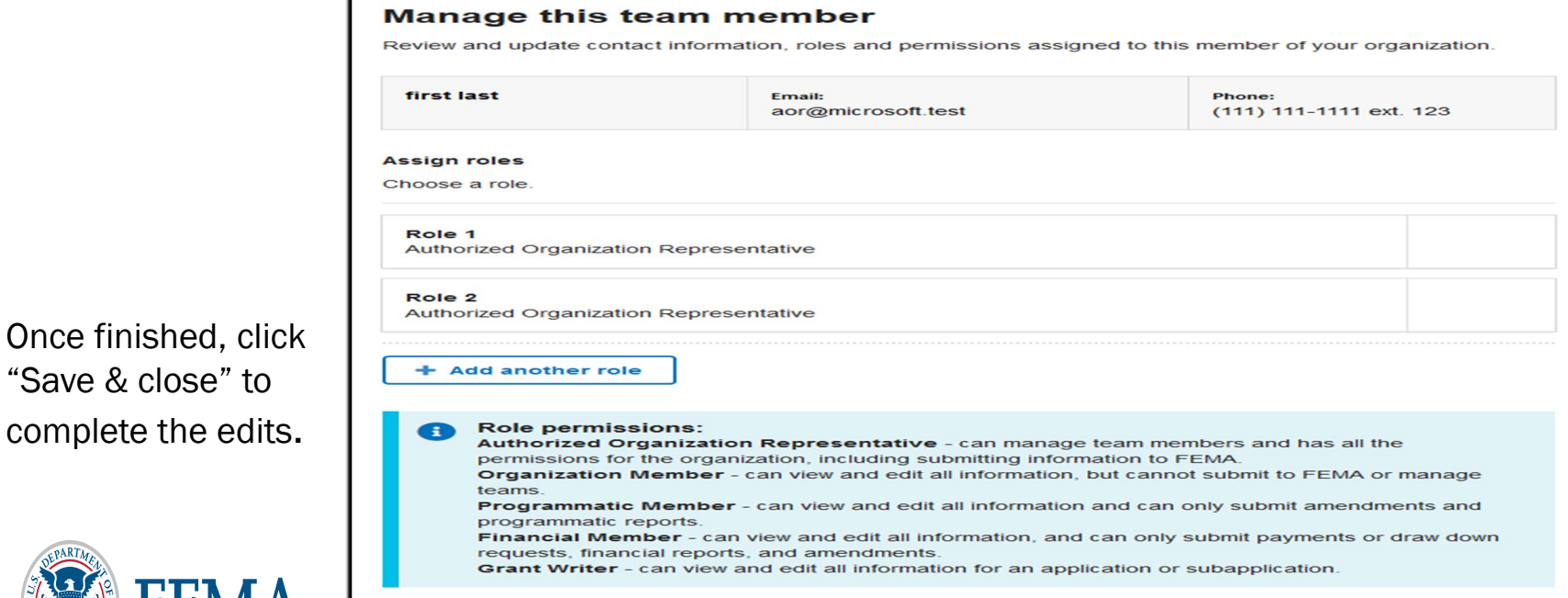

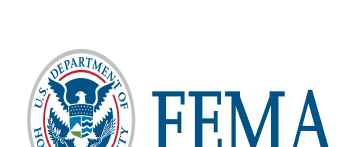

#### <span id="page-20-0"></span>Add a new team member

- Click to add a new team member
- Enter the email address of the new team member

Only an Authorized Organization Representative (AOR) or a Subrecipient Authorized Representatives (SAR) can add a team member.

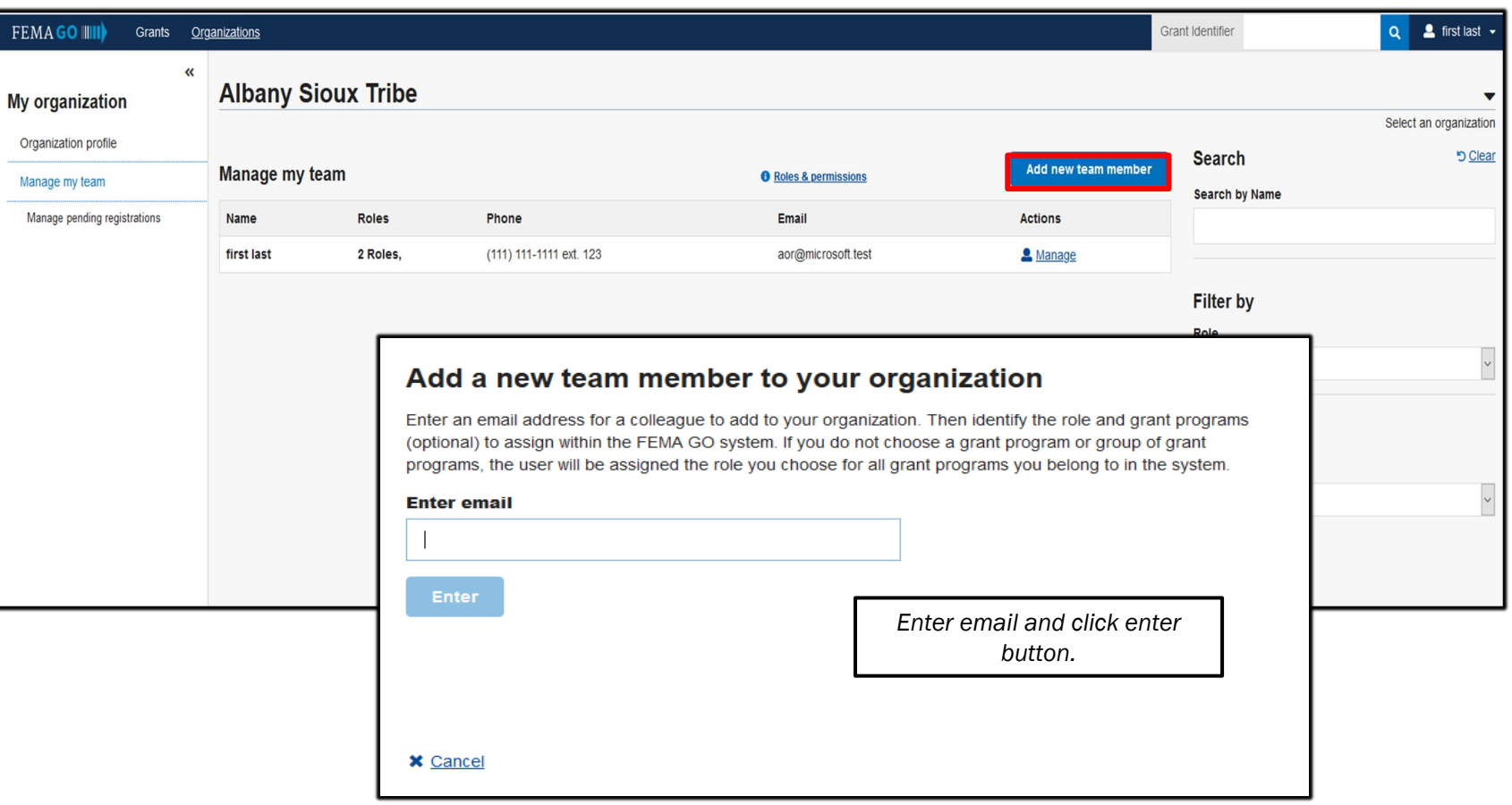

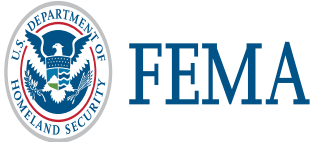

## Add a new team member (continued)

- Click "Yes" to confirm that you wish to add the person whose email address you entered.
- Select a user role within the organization.
- Click "Add this team member" to submit the request.

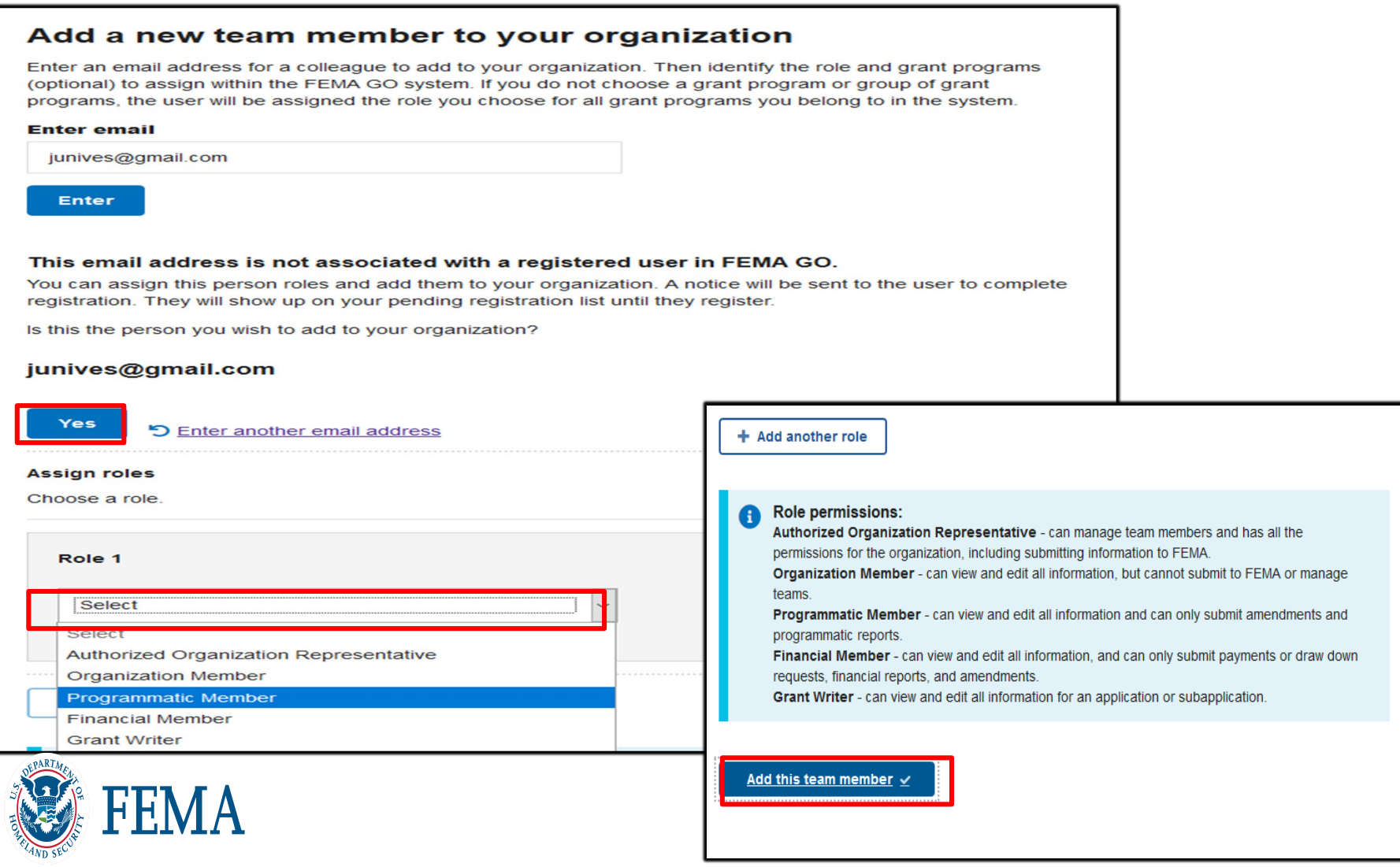

## <span id="page-22-0"></span>Manage pending registrations

Click "Manage pending registrations" from the left menu to see users who have not yet registered in FEMA GO. If you wish to remove a pending registration, click "Remove unregistered user" in the Actions bar.

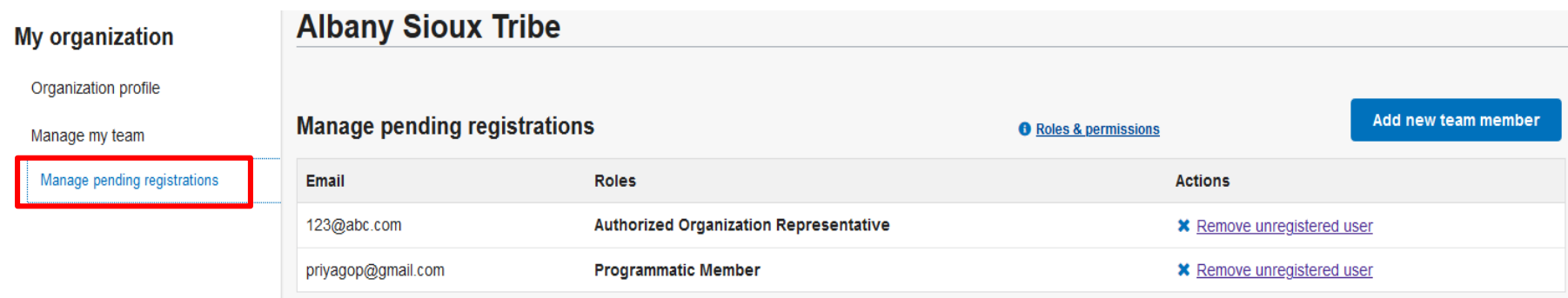

#### **Remove unregistered user**

Only an Authorized Organization Representative (AOR) or a Subrecipient Authorized Representatives (SAR) can remove an unregistered user.

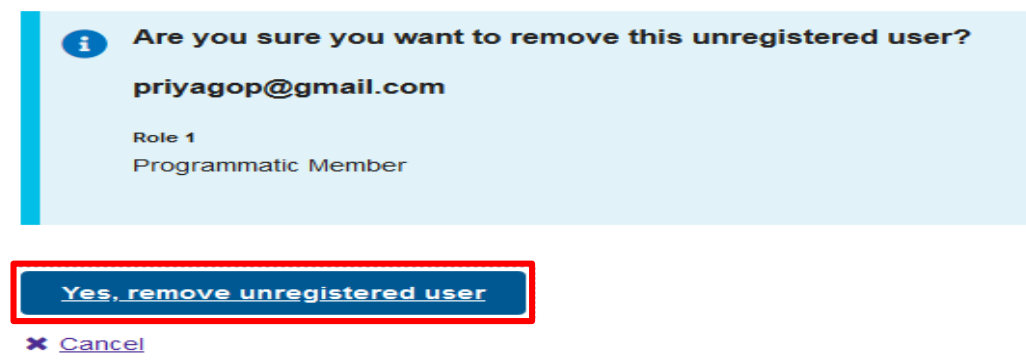

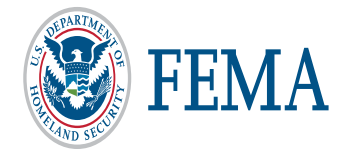

<span id="page-23-0"></span>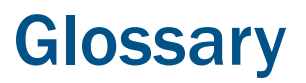

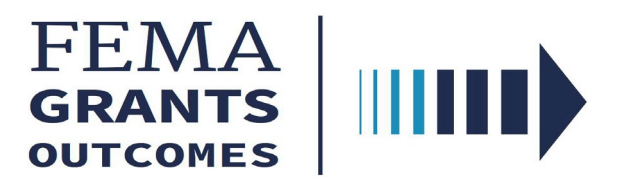

- **FEMA Grants Outcomes (FEMA GO) The new grants management system supporting all grants programs** in the Agency.
- Grants Technology Division (GTD) The organization within GPD that is responsible for all grants technology requirements, including legacy systems.
- Grants Management Modernization (GMM) Program developing the new FEMA GO system. It is a multiyear effort to modernize and transform the way the FEMA conducts grants management.
- **HMA Hazard Mitigation Assistance**
- BRIC Building Resilient Infrastructure and Communities (BRIC) will support states, local communities, tribes, and territories as they undertake hazard mitigation projects to reduce the risks they face from disasters and natural hazards. BRIC is a new FEMA pre-disaster hazard mitigation program that replaces the existing Pre-Disaster Mitigation (PDM) program as a result of amendments made to Section 203 of the Robert T. Stafford Disaster Relief and Emergency Assistance Act (Stafford Act) by Section 1234 of the Disaster Recovery Reform Act of 2018 (DRRA).
- **Grants FEMA GO uses this term to reference all types of federal financial assistance that FEMA** administers.

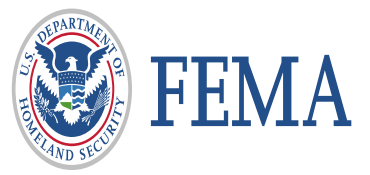

**Please send any questions to**: [FEMAGO@fema.dhs.gov](mailto:FEMAGO@fema.dhs.gov) **1-877-611-4700**

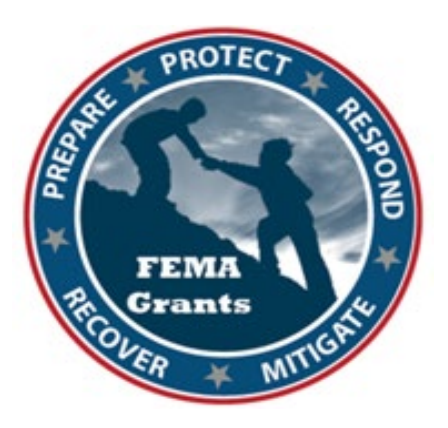

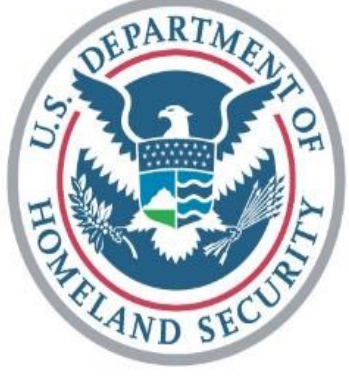

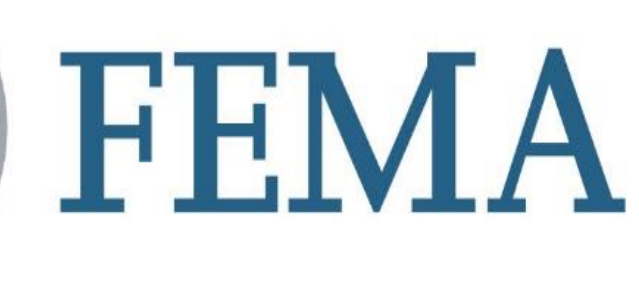

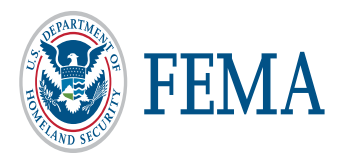